# **Логические функции Microsoft Excel**

#### **Основные понятия и правила записи функций**

- Для облегчения расчетов в табличном процессоре Excel есть встроенные функции.
- Каждая стандартная встроенная функция имеет свое имя.
- Для удобства выбора и обращения к ним, все функции объединены в группы, называемые *категориями*: математические, статистические, финансовые, функции даты и времени, логические, текстовые и т.д.
- Использование всех функций в формулах происходит по совершенно одинаковым **правилам**:
	- **– Каждая функция имеет свое неповторимое (уникальное) имя;**
	- **– При обращении к функции после ее имени в круглых скобках указывается список аргументов, разделенных точкой с запятой;**
	- **– Ввод функции в ячейку надо начинать со знака «=», а затем указать ее имя.**

# **Определение**

### Для сопоставления, сравнения и выбора величин в MS Excel используют **встроенную логическую функцию ЕСЛИ.**

Функция проверяет, выполняется ли условие, и возвращает одно значение, если оно выполняется, и другое значение, если нет.

### **Применение логической функции ЕСЛИ**

- Алгебра логики (импликация)
- Языки программирования (условный оператор)
- при решении математических, логических, статистических задач, содержащих условие.
- В обработке результатов тестов, анкет, психологических исследованиях.

## **Общий вид логической функции в ЭТ ЕСЛИ**(**лог\_выражение**;

### **значение\_если\_истина**; **значение\_если\_ложь**)

**Лог\_выражение** — это любое выражение, принимающее значения ИСТИНА или ЛОЖЬ.

**Значение\_если\_истина** — это значение, которое возвращается, если лог\_выражение равно ИСТИНА.

**Значение\_если\_ложь** — это значение, которое возвращается, если лог\_выражение равно ЛОЖЬ.

**ЗАПИСЬ АРГУМЕНТОВ обязательно через точку с запятой ;**

### **ПРИМЕР**

# **=ЕСЛИ(D2=E2;1;0)**

Если значения в ячейках D2 и E2 совпадают (значение условия ИСТИНА), то **функция ЕСЛИ отобразит 1.** 

Если значения в ячейках D2 и E2 не совпадают (значение условия ЛОЖЬ), **то функция ЕСЛИ отобразит 0.** 

# **Логические функции**

**Пример**. Для заданного значения *x* вычислить значение *y* по одной из формул:

**если x > 5, то y = x - 8, иначе y = x + 3.**

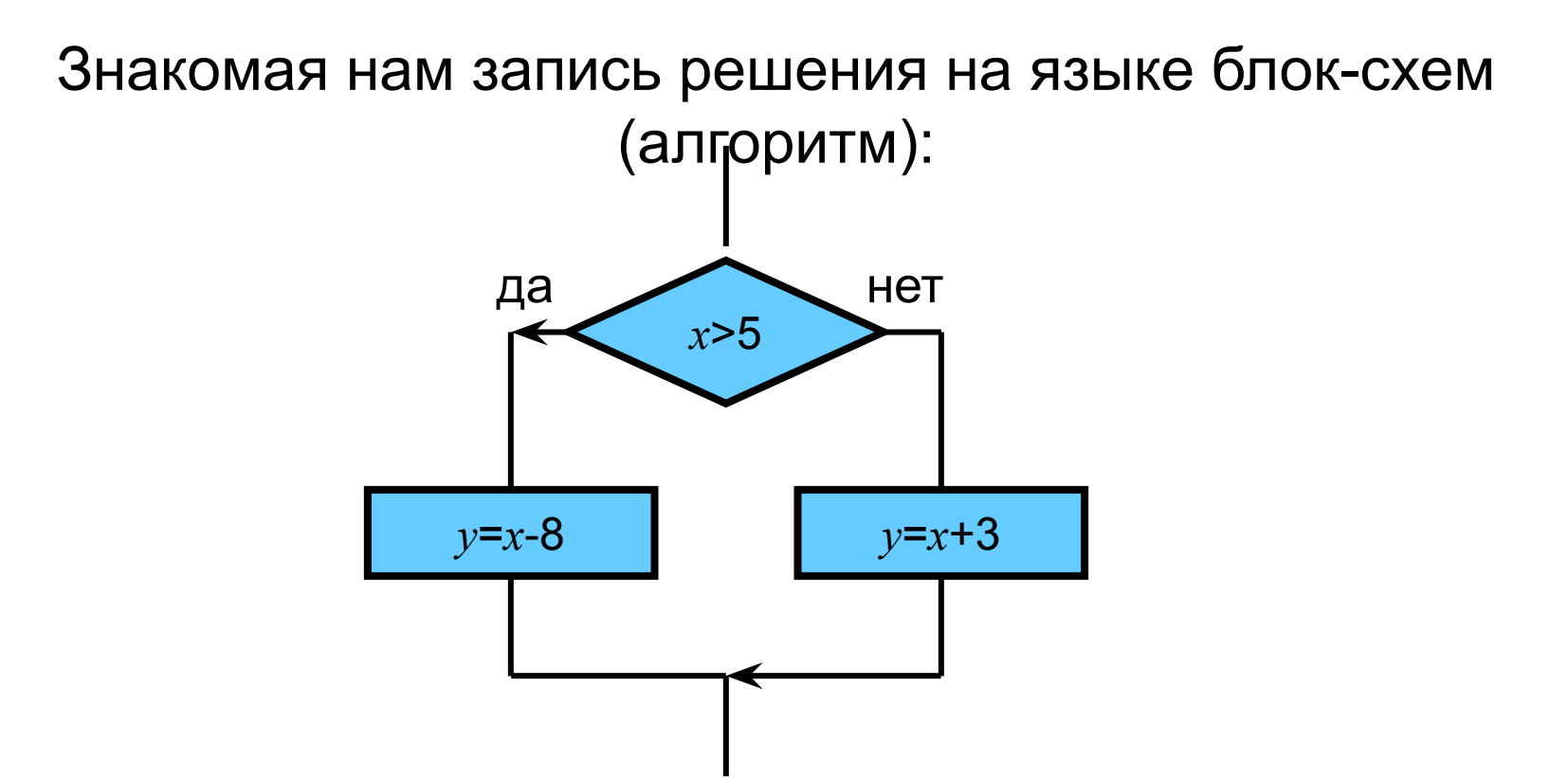

# **Вызов функции - категория Логические**

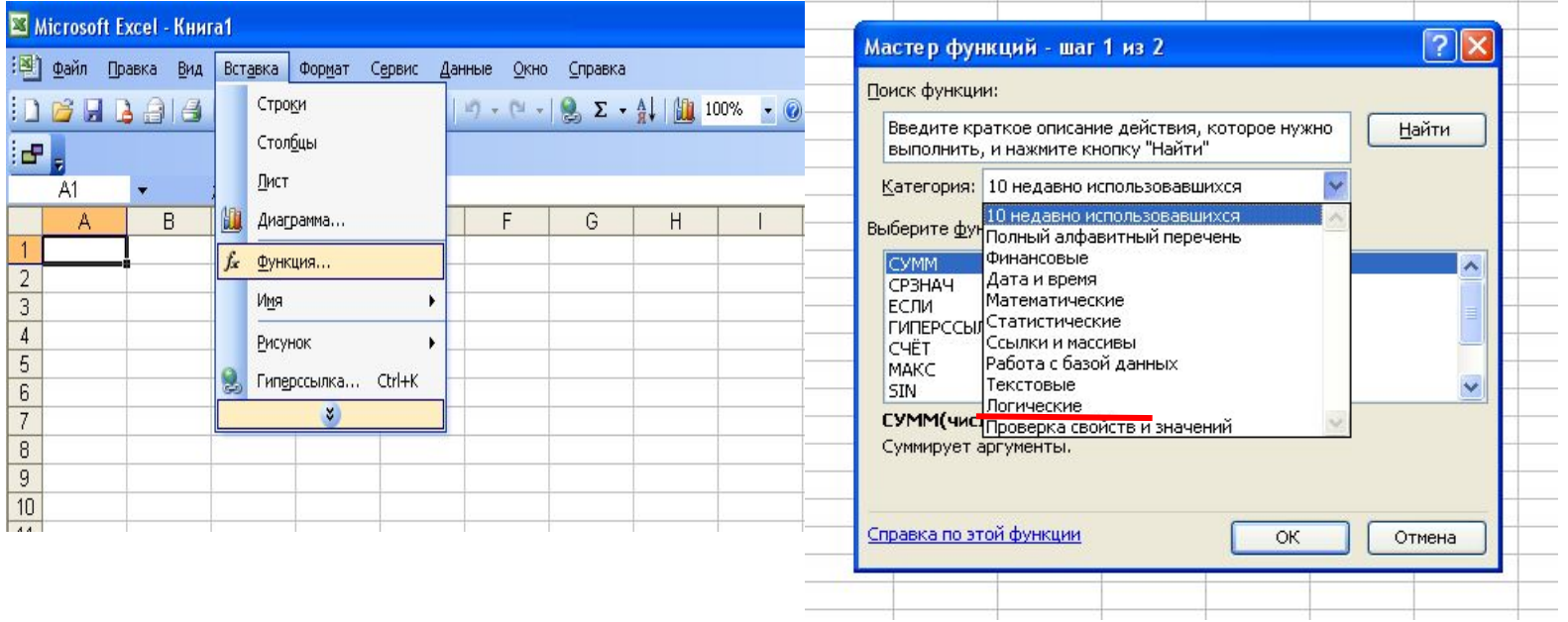

- Установить курсор в ту ячейку, куда необходимо вставить функцию.
- Меню «Формулы» «Вставить функцию»
- Категория Логические
- Выбрать функцию «ЕСЛИ» и ОК.
- Откроется диалоговое окно «Аргументы функции» для ввода необходимых значений

#### **Также функция ЕСЛИ может быть записана в ячейку вручную!**

# **Логическая функция для нашего примера**

**Пример**. Для заданного значения *x* вычислить значение *y* по одной из формул:

### **если x > 5, то y = x - 8, иначе y = x + 3.**

Запись решения в электронной таблице (адреса ячеек выбираются мышью!):

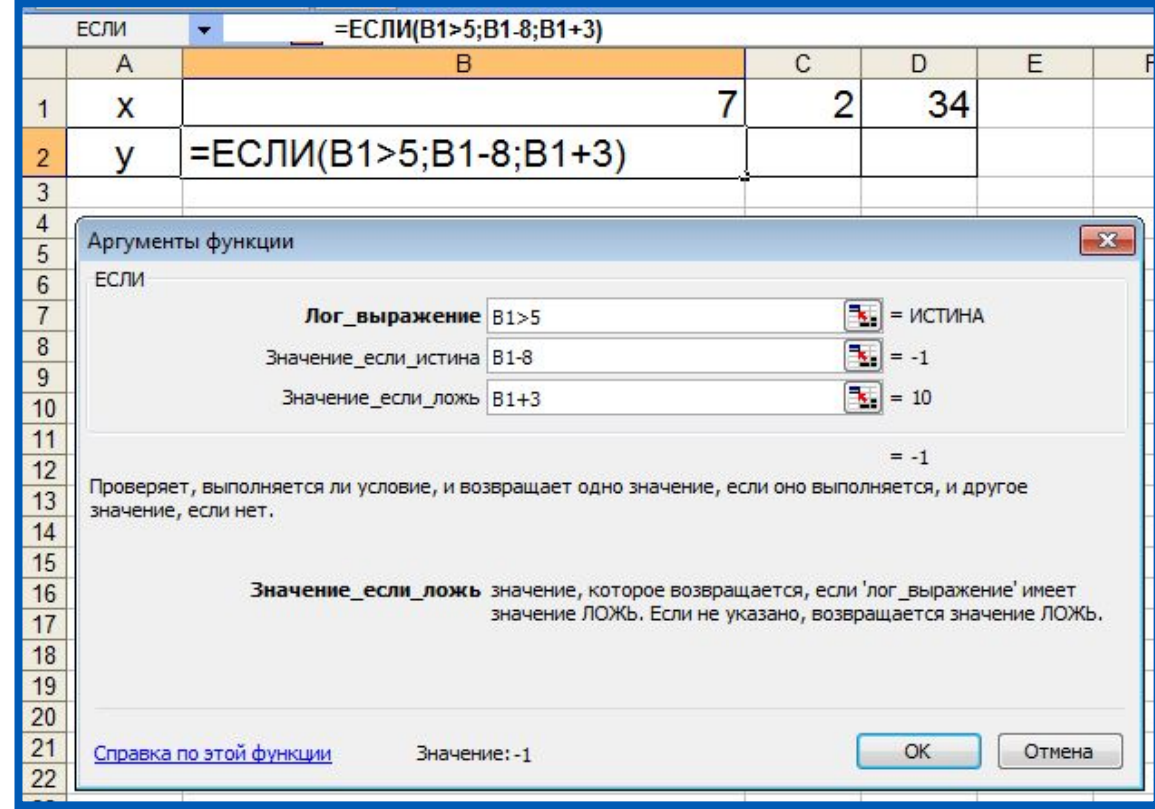

# **Логические функции**

**Пример**. Для заданного значения *x* вычислить значение *y* по одной из формул:

**если x > 5, то y = x - 8, иначе y = x + 3.**

Результат решения в электронной таблице после

копирования формул:

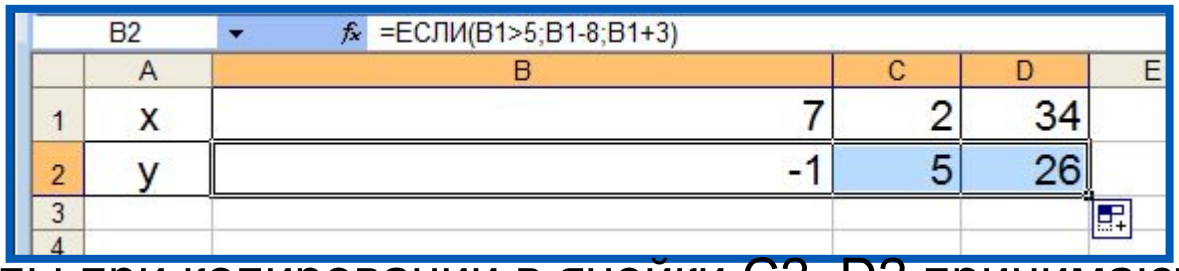

Формулы при копировании в ячейки С2, D2 принимают вид:

**=ЕСЛИ(C1>5;C1-8;C1+3)**

**=ЕСЛИ(D1>5;D1-8;D1+3)**

**=ЕСЛИ(B1>5;B1-8;B1+3)**

## **<sup>10</sup> Функция ЕСЛИ**

#### **ЕСЛИ** – выбор из двух вариантов

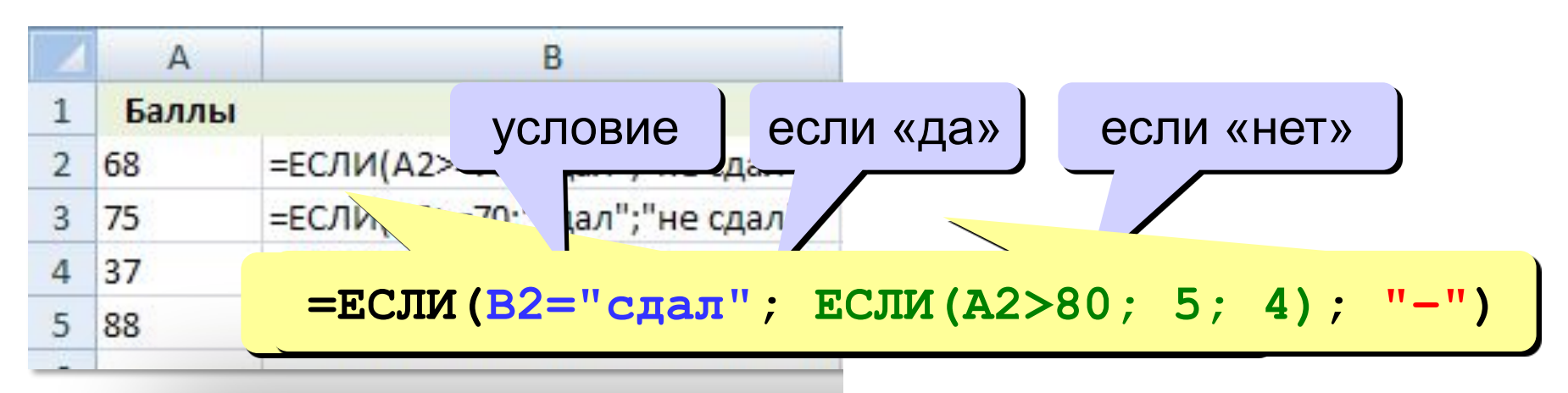

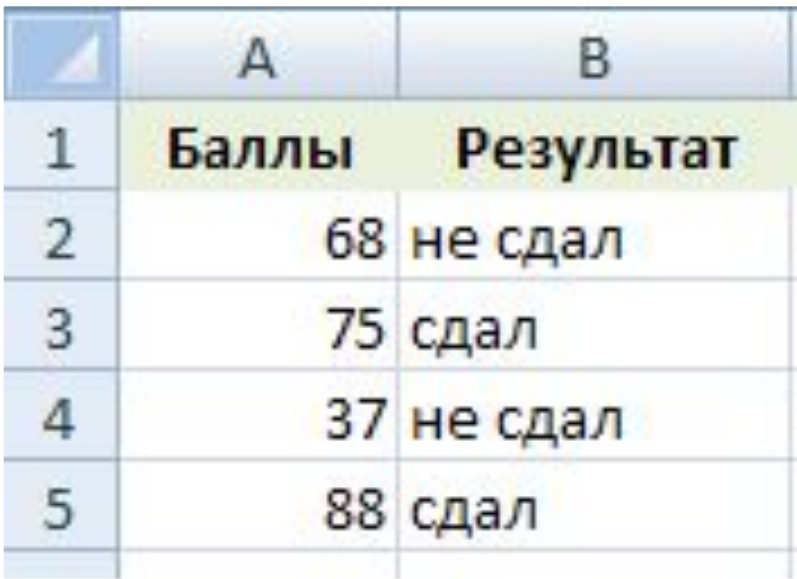

# **Вопросы и задания**

Оплата за аренду конференц-зала вычисляется по следующим правилам: каждый из первых четырёх часов аренды стоит 1000 рублей, каждый последующий час - 750 рублей.

В ячейке В8 электронной таблицы находится количество полных часов аренды зала.

Какая из формул позволяет подсчитать полную стоимость аренды зала?

а) =ЕСЛИ(В8<=4; B8\*1000; 4000+B8\*750)

б) = ЕСЛИ(В8<=4; B8\*1000; B8\*1000+(B8–4)\*750)

в) = ЕСЛИ(В8<=4; B8\*1000; (B8+(B8–4)\*750)

г) = ЕСЛИ(В8<=4; B8\*1000; 4000 +(B8–4)\*750)

# **Вопросы и задания**

Оплата за аренду конференц-зала вычисляется по следующим правилам: каждый из первых четырёх часов аренды стоит 1000 рублей, каждый последующий час - 750 рублей.

В ячейке В8 электронной таблицы находится количество полных часов аренды зала.

Какая из формул позволяет подсчитать полную стоимость аренды зала?

а) =ЕСЛИ(В8<=4; B8\*1000; 4000+B8\*750)

б) = ЕСЛИ(В8<=4; B8\*1000; B8\*1000+(B8–4)\*750)

в) = ЕСЛИ(В8<=4; B8\*1000; (B8+(B8–4)\*750)

**г) = ЕСЛИ(В8<=4; B8\*1000; 4000 +(B8–4)\*750)**

### Подсчёт числовых значений

СЧЁТ - считает ячейки с числами или формулами,

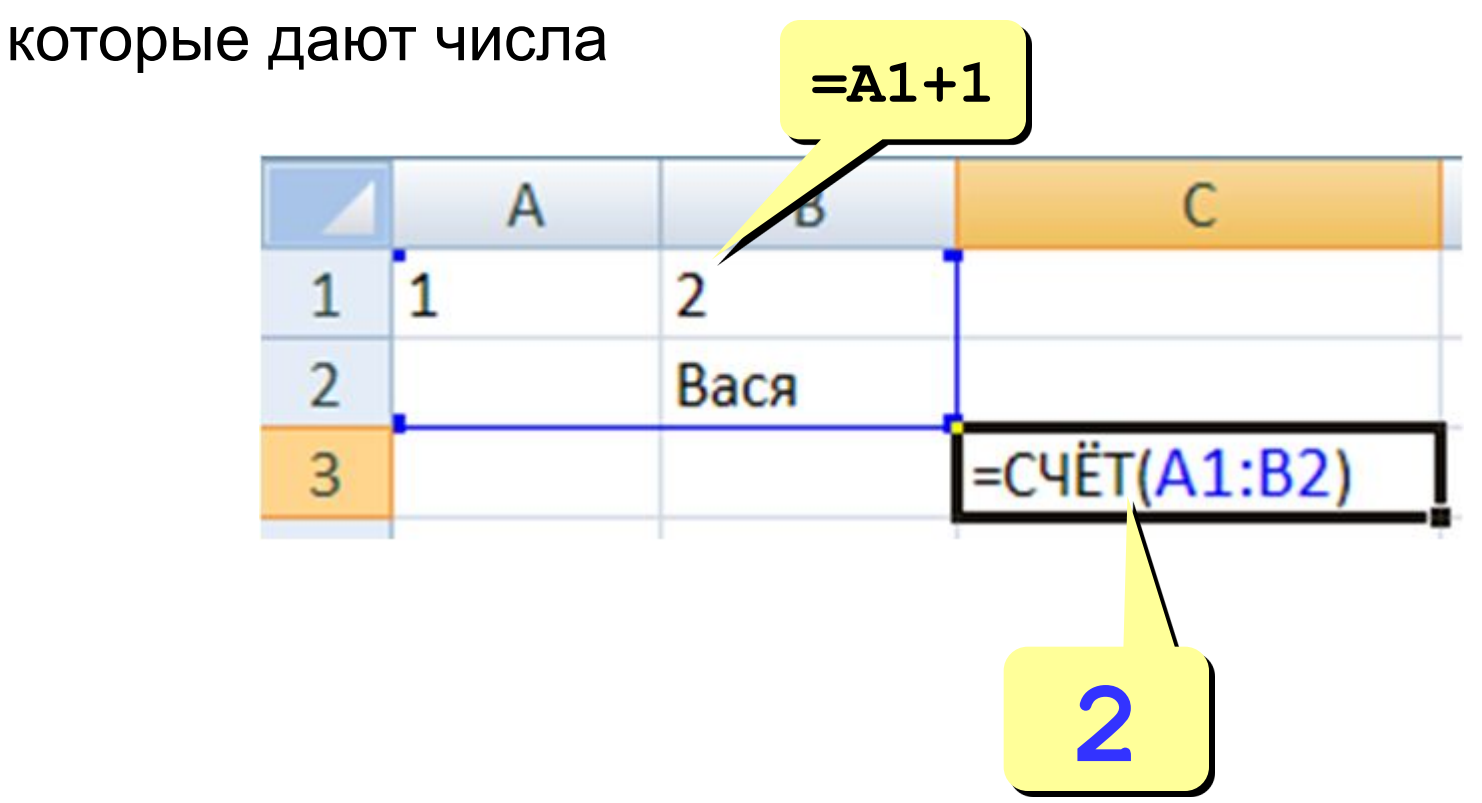

## Подсчёт значений по условию

СЧЁТЕСЛИ - считает ячейки, удовлетворяющие условию

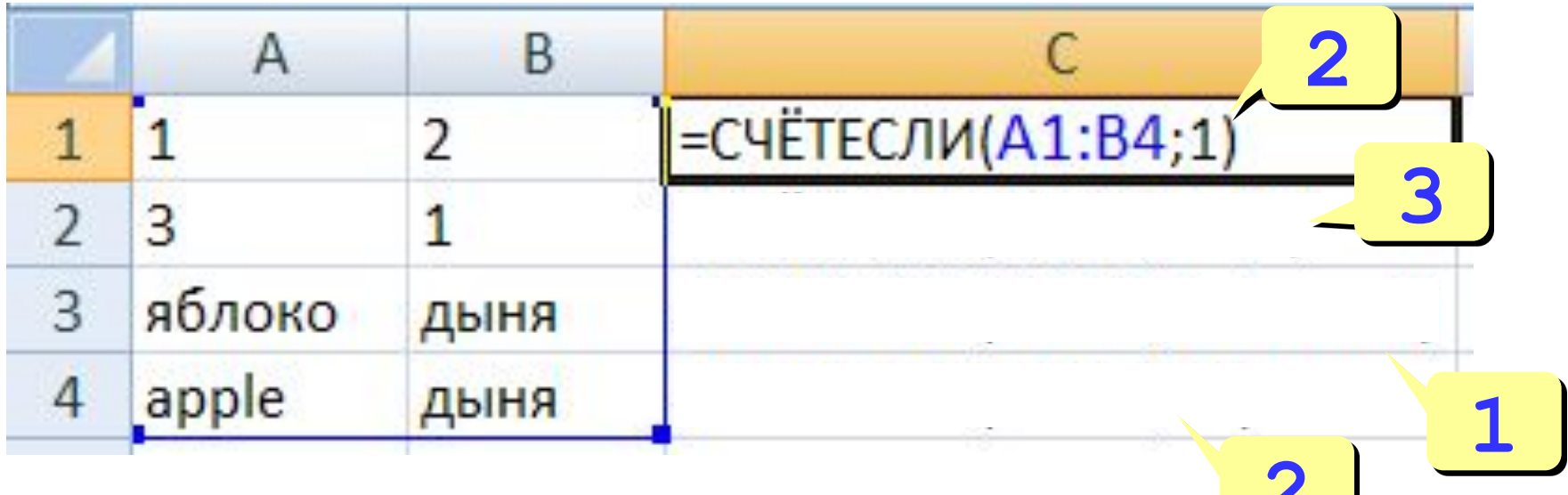

 $\leftharpoondown$ 

# **Функция СЧЕТЕСЛИ**

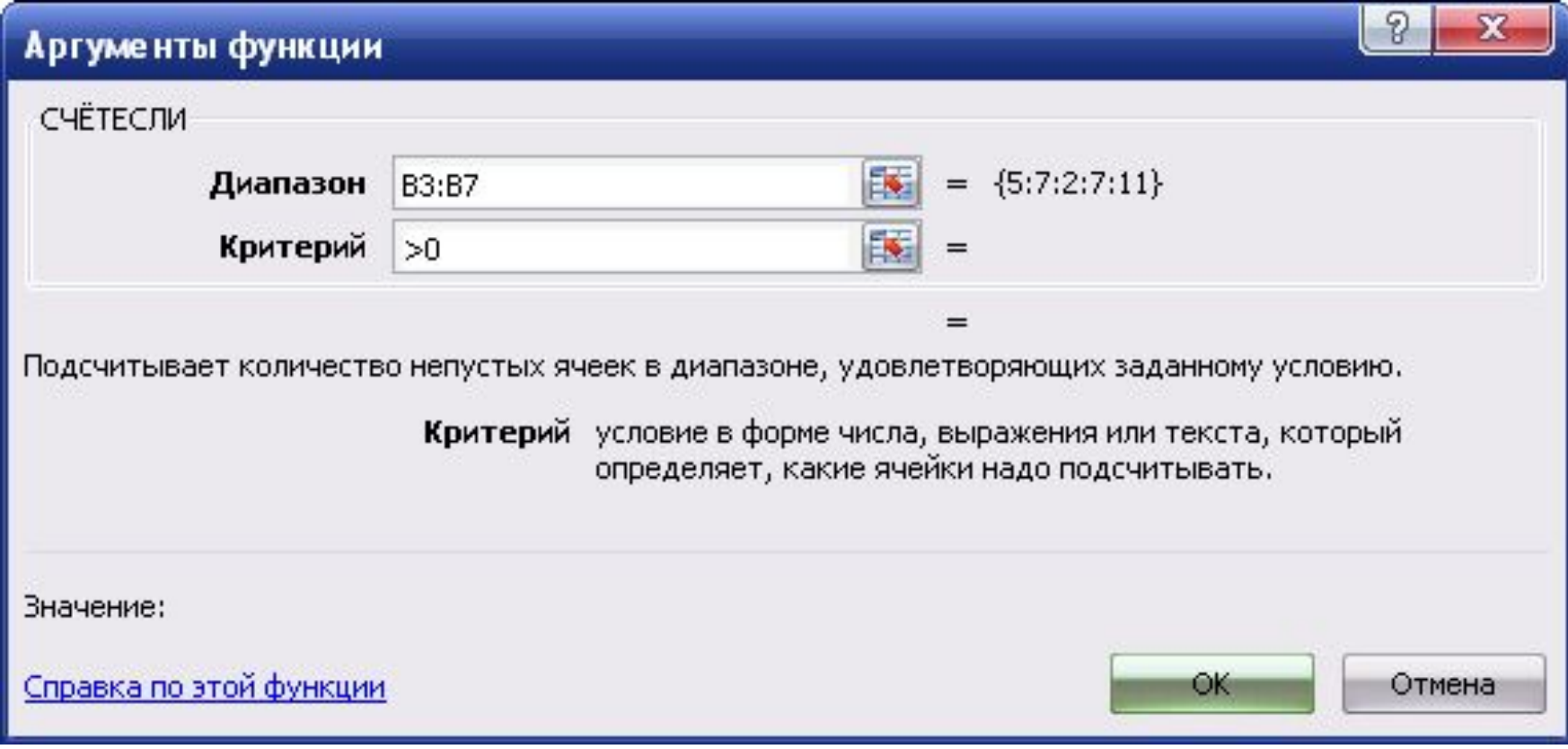

#### Из категории Статистические

**Пример** Задача о приёме в школьную баскетбольную команду: ученик может быть принят в эту команду, если его рост не менее 170 см. Данные о претендентах (фамилия, рост) представлены в электронной таблице.

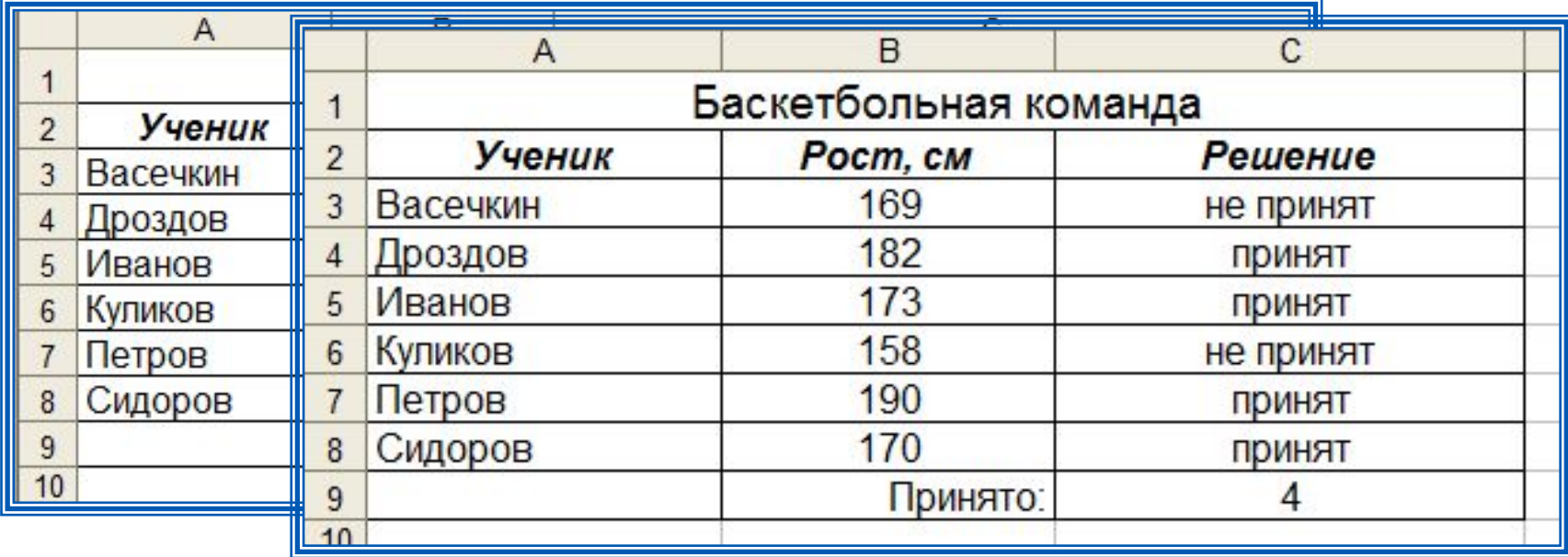

Использование условной функции в диапазоне ячеек С3:С8 позволяет вынести решение (принят/не принят) по каждому претенденту.

Функция **СЧЁТЕСЛИ** позволяет подсчитать количество ячеек в диапазоне, удовлетворяющих заданному условию, в ячейке С9 подсчитывается число претендентов, прошедших отбор в команду.

# **Составное условие**

Логические операции в электронных таблицах представлены как функции: сначала записывается имя логической операции, а затем в круглых скобках перечисляются логические операнды.

> **• И(А1>0; A1<10) • ИЛИ(А1>0; A1<10) • НЕ(A1>0)**

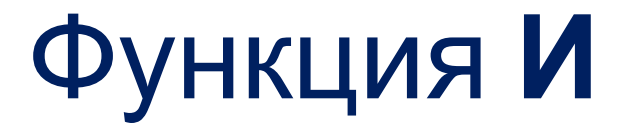

#### **И(логическое\_значение1;логическое\_значение2;... логическое\_значение255)**

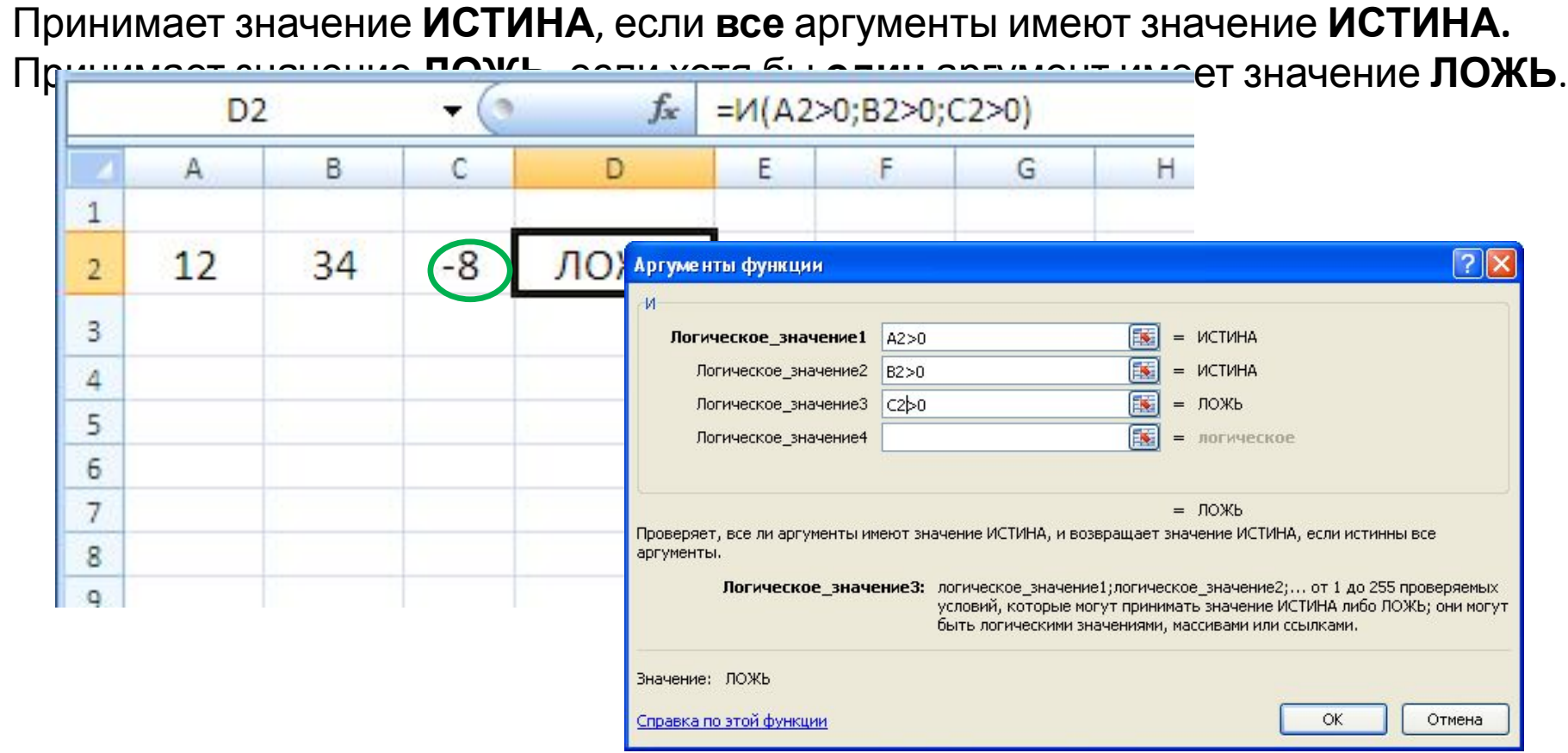

## **Например:**

Разработать таблицу, содержащую следующие сведения об абитуриентах:

фамилия, оценки за экзамены по математике, физике и русскому языку, сумма балов за три экзамена и информацию о зачислении.

Таблица должна решать следующую задачу: Если сумма больше или равна проходному баллу и оценка по математике – 4 или 5, то абитуриент зачислен в учебное заведение, в противном случае – нет.

#### **Pewerue:**

Исходной информацией является фамилия, оценки за экзамены и проходной бал. Сумма баллов рассчитывается с использованием функции Автосумма, информация о зачислении с помощью функции ЕСЛИ.

В ячейке В1 хранится проходной балл.

В ячейку F3 записывается логическая функция:

#### ЕСЛИ(И(E3>=\$B\$1; B3>3); "зачислен"; "не зачислен")

Условие, записанное с помощью логической операции И, можно расшифровать так:

сумма баллов > =проходному баллу И оценка за экзамен по математике > 3, то в ячейке F3 записывается - ЗАЧИСЛЕН, в противном случае -НЕ ЗАЧИСЛЕН.

Для проходного балла в формуле используется абсолютный адрес \$В\$1, так как проходной балл является одинаковым и неизменным для всех.

# Функция **ИЛИ**

#### **ИЛИ(логическое\_значение1;логическое\_значение2;... логическое\_значение255)**

Принимает значение **ИСТИНА**, если хотя бы **один** из аргументов имеет значение **ИСТИНА.** Принимает значение **ЛОЖЬ**, если **все** аргументы имеют значение **ЛОЖЬ**.

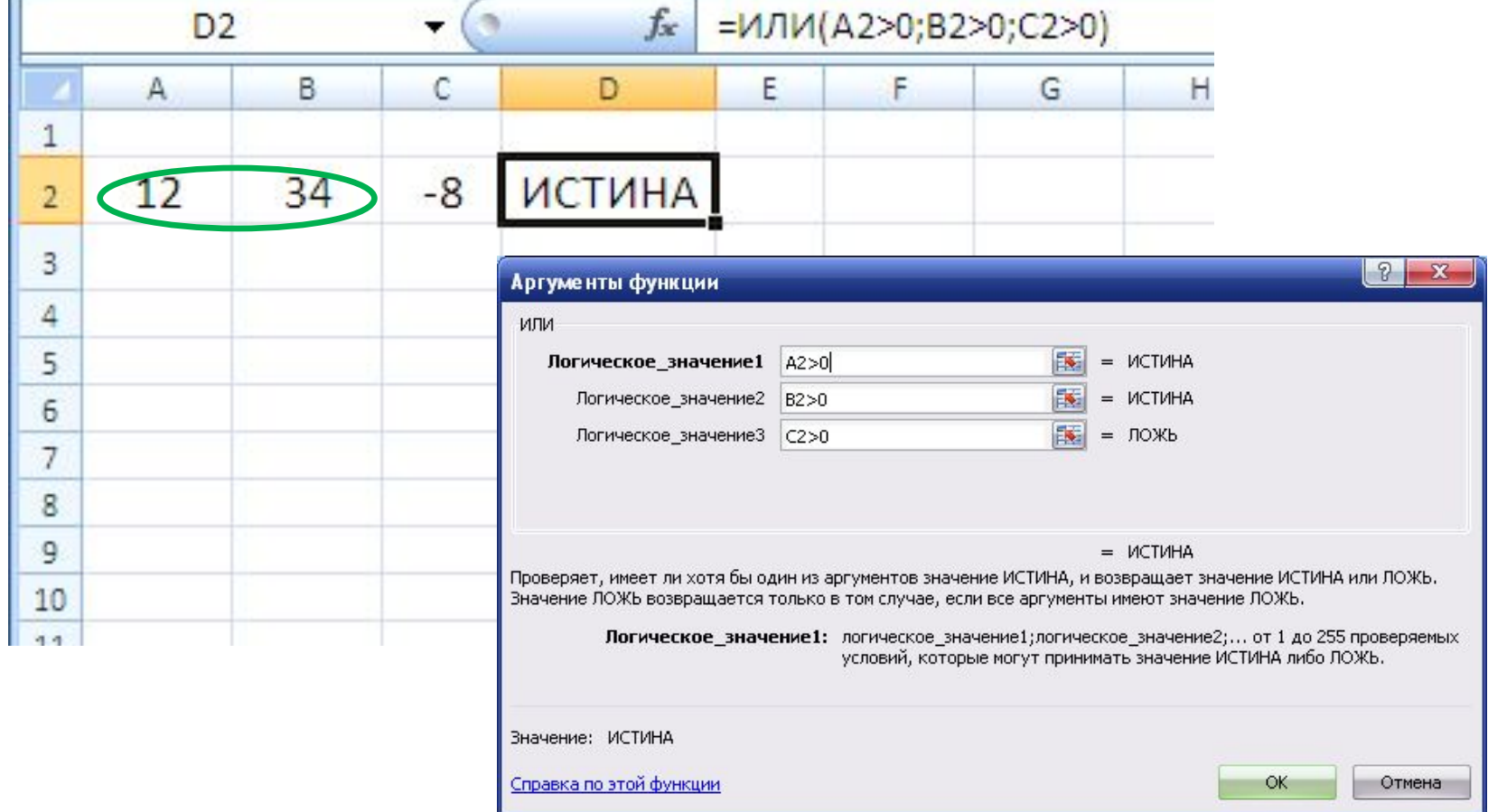

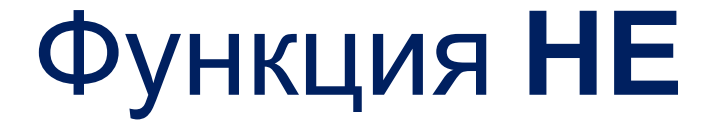

#### НЕ(логическое\_значение)

Если аргумент «логическое\_значение» имеет значение ЛОЖЬ, функция НЕ принимает значение ИСТИНА, и наоборот. Например: НЕ(2\*2=4)

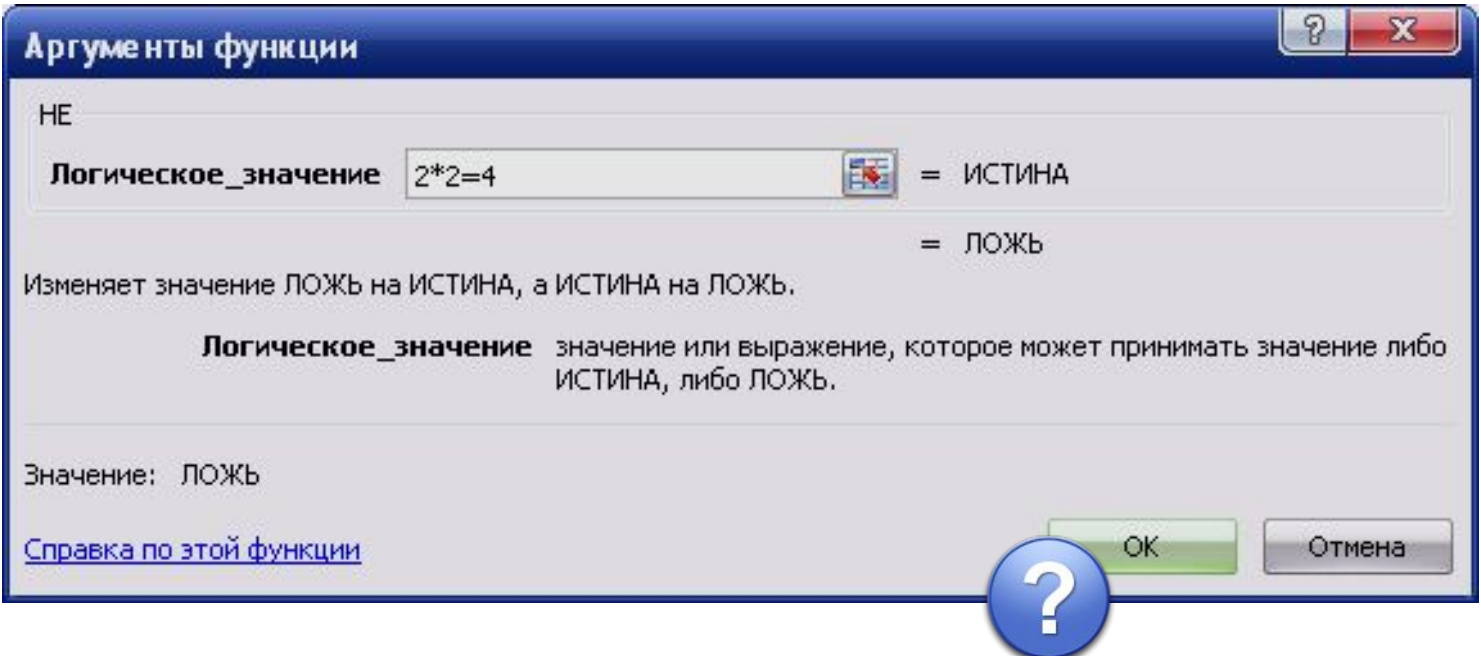

### Логические операции

НЕ - обратное условие, не (в2<10) ⇔ в2>=10

И - одновременное выполнение всех условий

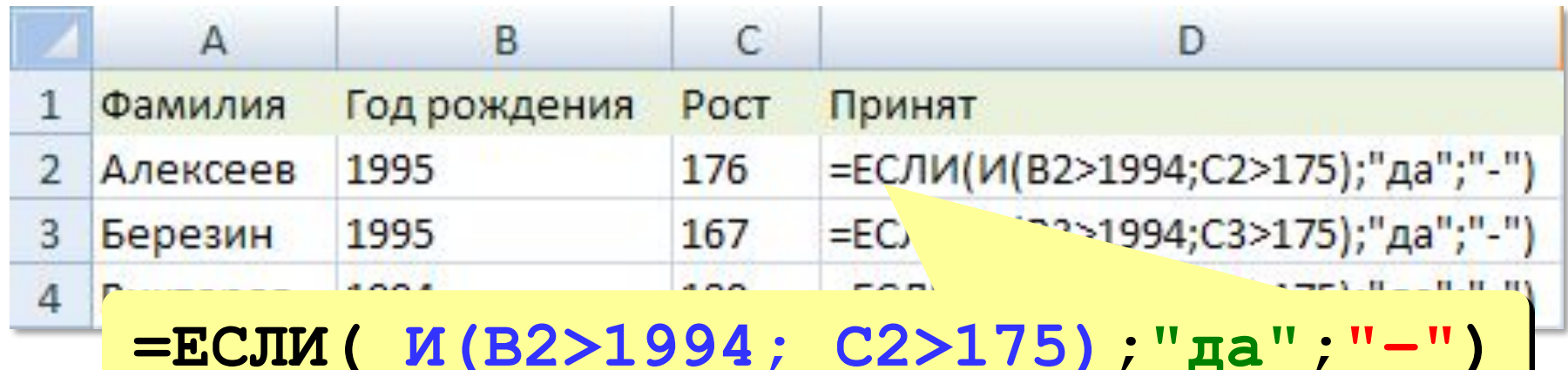

コム/ エ ブ ブ マ , こ しム/

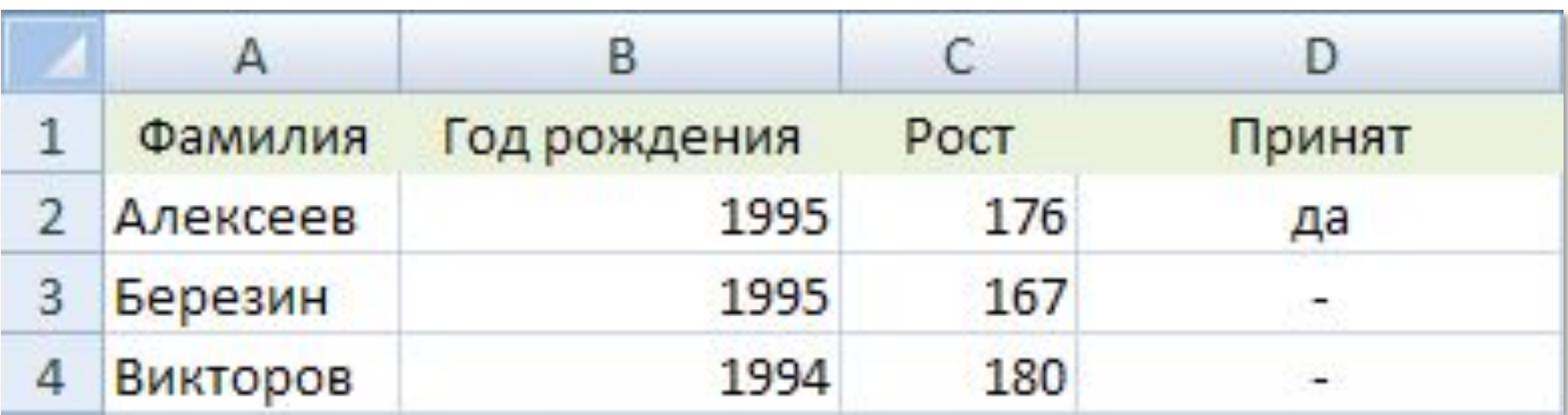

 $\mathbf{r}$ 

### Логические операции

#### ИЛИ - выполнение хотя бы одного из условий

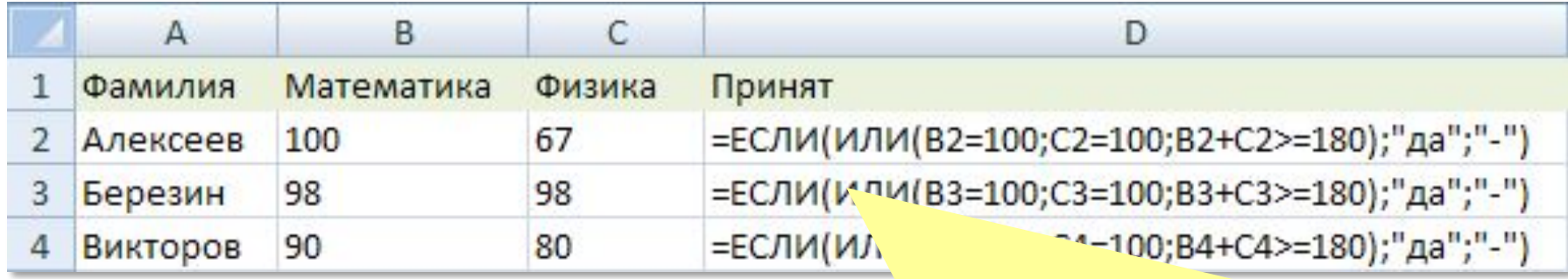

=ЕСЛИ (ИЛИ (B2=100; C2=100; B2+C2>=180); "да"; "-")

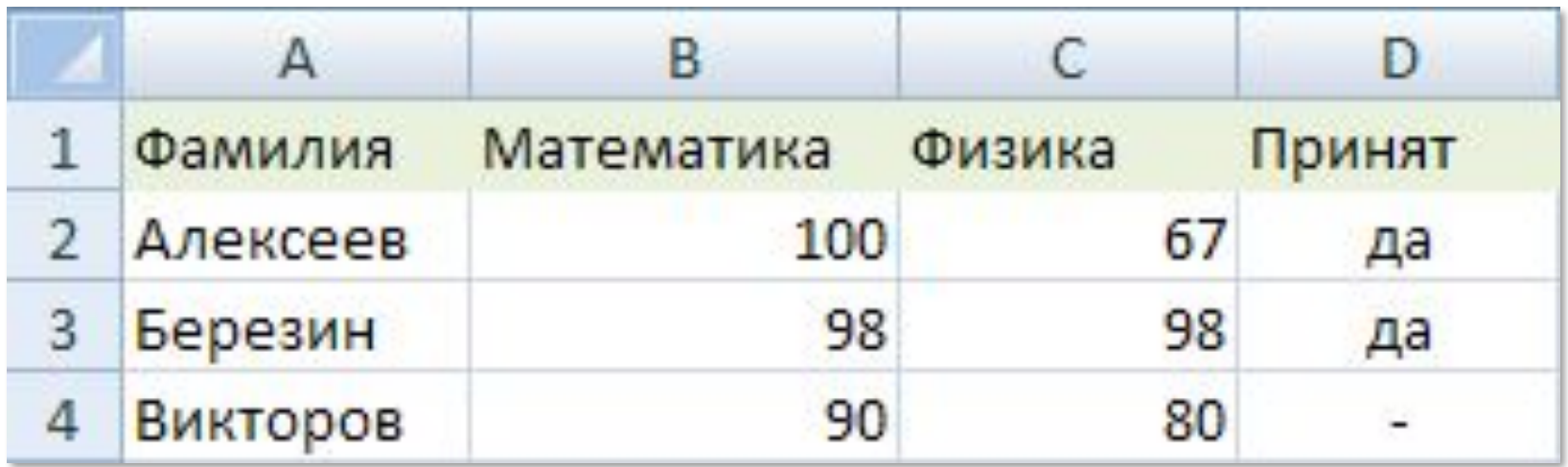

## **Еще примеры использования И, ИЛИ, НЕ**

- **■ ЕСЛИ**(**И**(А1>=0; В1>=0; С1>=0); «Все числа неотрицательны»; «Есть отрицательное»);
- **■ ЕСЛИ**(**ИЛИ**(А1<0; В1<0; С1<0 ); «Есть отрицательное»; «Все числа неотрицательны»);
- **■ ЕСЛИ**(**НЕ**(**И**(А1>=0; В1>=0; С1>=0)); «Есть отрицательное»; «Все числа неотрицательны»)
- г) = ЕСЛИ(ИЛИ(A2>10;C2>10);1; "ура!")
- $B$ ) = ECJM((A4=0 **M** D1<0);1;0)
- $(6)$  = ECJM( $M(D2=0; B2/4)$ ;D3-A1; D3+A1)
- а) = ЕСЛИ((С4>4)И(С5>4)); "Принят!"; "Не принят")

### Какая из формул не содержит ошибок?

## г) = ЕСЛИ(ИЛИ(A2>10;C2>10);1; "ура!")

- $B$ ) = ECJM((A4=0 **M** D1<0);1;0)
- $(6)$  = ЕСЛИ(И(D2=0;B2/4);D3-A1; D3+A1)
- а) = ЕСЛИ((С4>4)И(С5>4)); "Принят!"; "Не принят")

### Какая из формул не содержит ошибок?

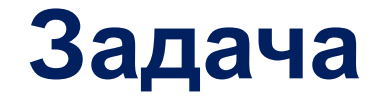

В ячейке A1 хранится число 10, в ячейке A2 - число 20

**Определите значение** в ячейках В1, В2 и В3:

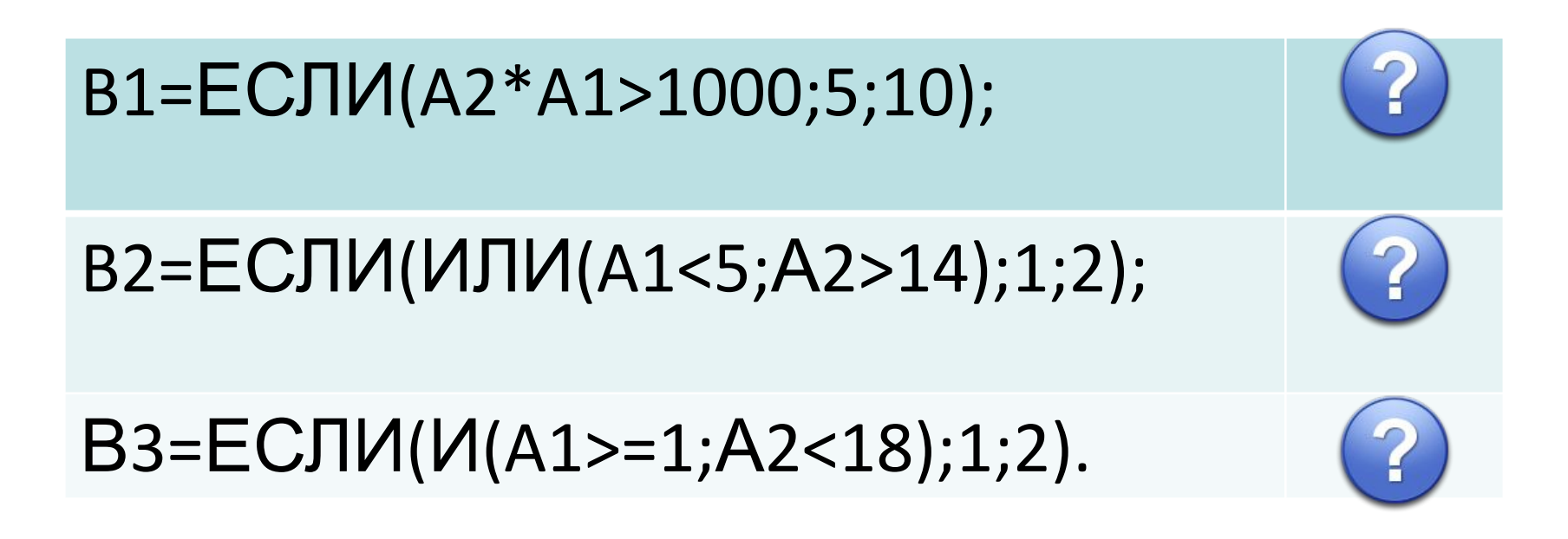